## ICT活用レポート!(一般編)

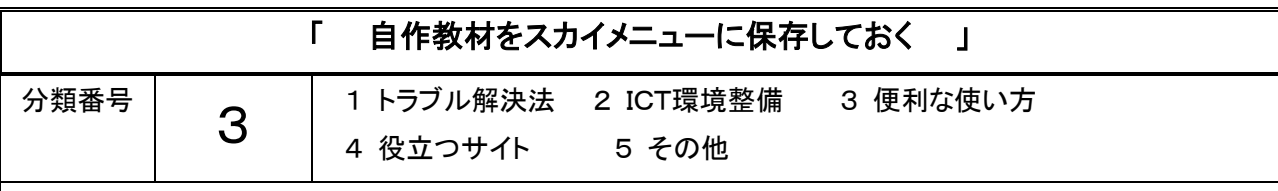

方法

スカイメニューの 教材・作品(自分のフォルダ) に教材データを保存しておくと、他の機器からログイ ンしても教材を活用することができます。

## 方法

- 1 保存したい教材データが入った USB 等を接続する。
- 2 「スカイメニュー」「マイページ」の「教材・作品(自分のフォルダ)」の 「自分のフォルダにアップロード」をクリック。
- 3 アップロードしたいデータを開けば完了。

補足

1 この場所に保存しておくことで、自分のタブレットに不具合が起きた場合でも他機器からアクセスすれば 教材が使用できます。